# Masimo Trace™

**Intuitives Patientendatenanalyse- und Berichterstellungstool**

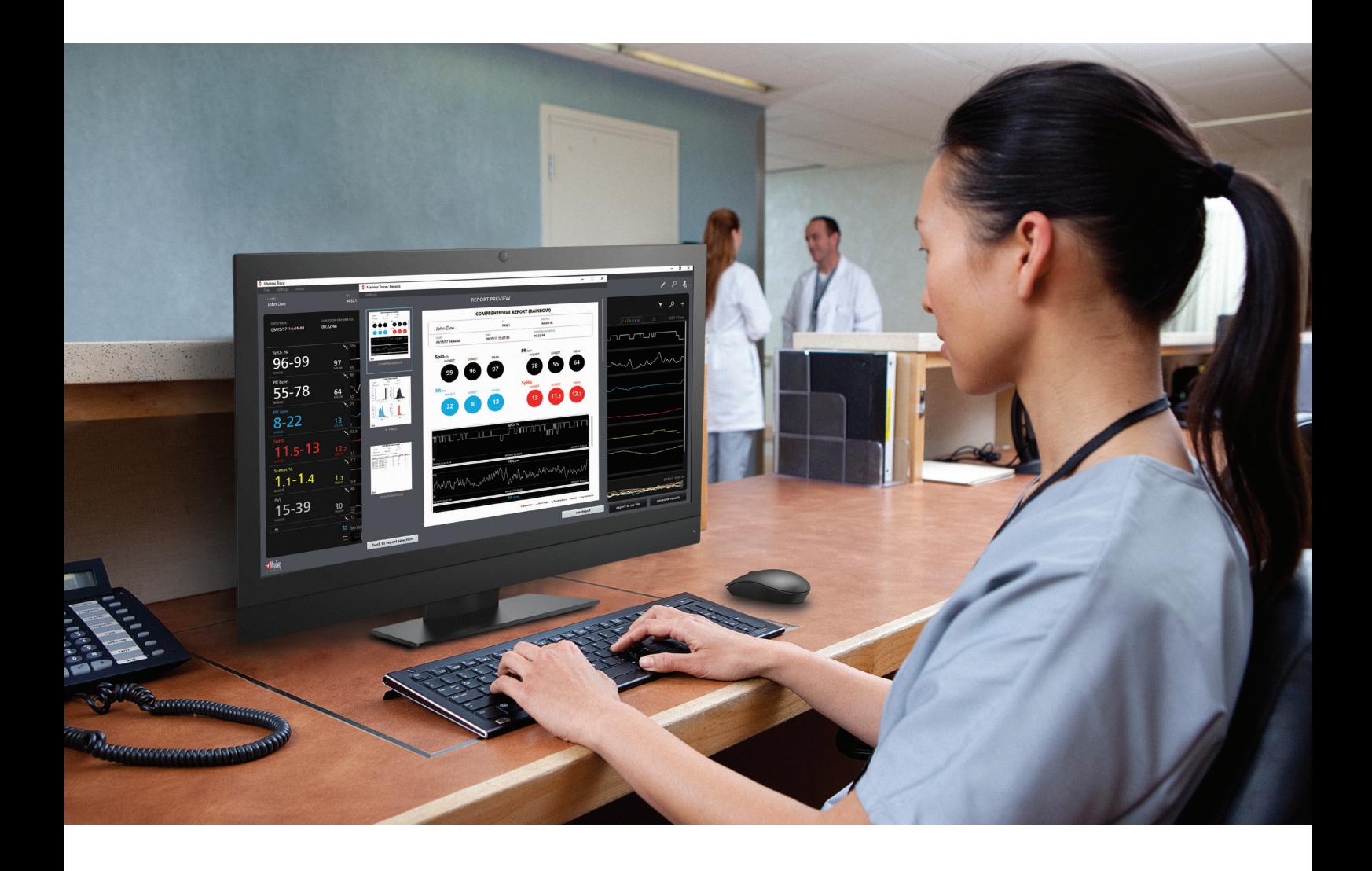

- **>** Erstellung gut lesbarer Patientenberichte mit Parametertrends, Histogrammen, Ereignisbeschriftungen und wichtigen Statistiken
- **>** Bequeme Überprüfung von Berichten auf erweiterte Masimo Messungen, einschließlich rainbow®- Parameter, Gehirnüberwachung und Kapnographie
- **>** Herstellung einer Fernverbindung zu vernetzten Masimo Geräten
- **>** Schnelle Übertragung von bis zu 96 Stunden an Geräteparameterdaten
- **>** Überprüfung und Erstellung zusätzlicher Berichte für frühere Patientendaten

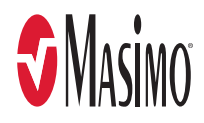

# Datenanzeige und Berichtskonfiguration

## **Extrahieren, Speichern und Anzeigen verfügbarer Parameterdaten von unterstützten Masimo Geräten**

**in einem leicht zu interpretierenden Format**

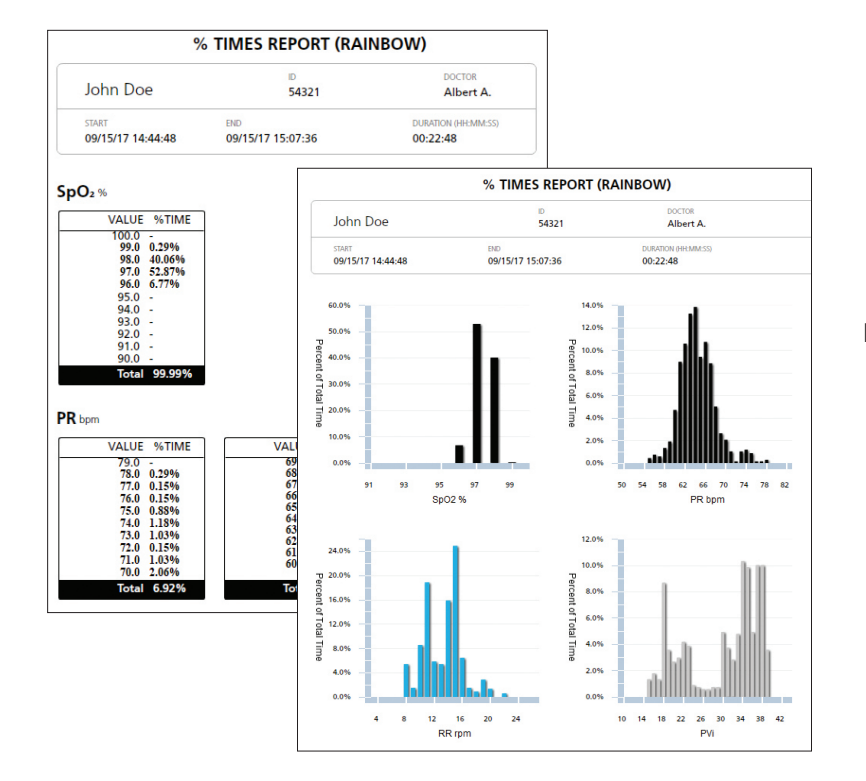

## **Anpassen von Berichten an Ihre klinischen Anforderungen**

- **>** Erstellen Sie bis zu sechs Arten von Berichten
- **>** Wählen Sie die in Berichte einzuschließenden Parameter und Ereignisse aus
- **>** Definieren Sie Grenzwerte der Berichtserstellung für ausgewählte Entsättigungs- und Atemereignisse2

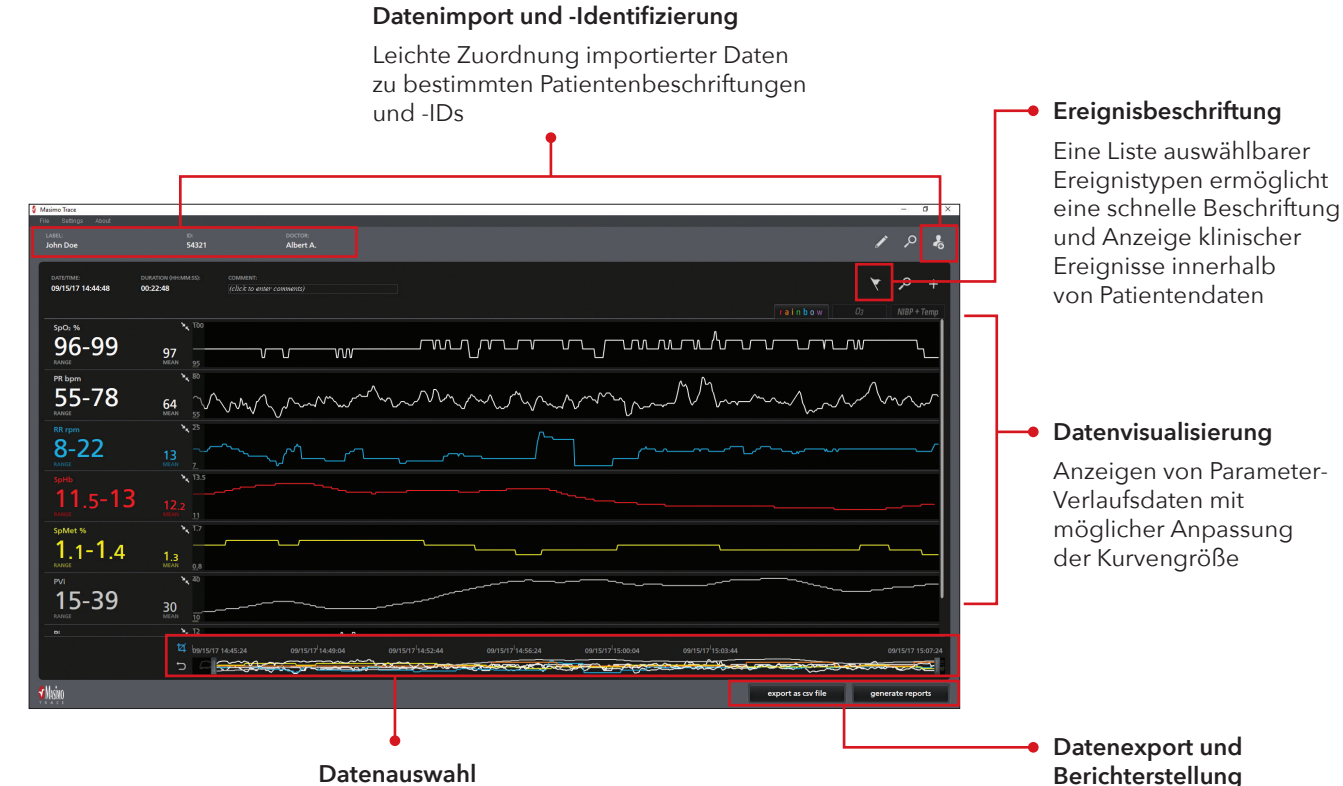

**Datenauswahl**

Trimmen von Daten zur Konzentration auf relevante Segmente

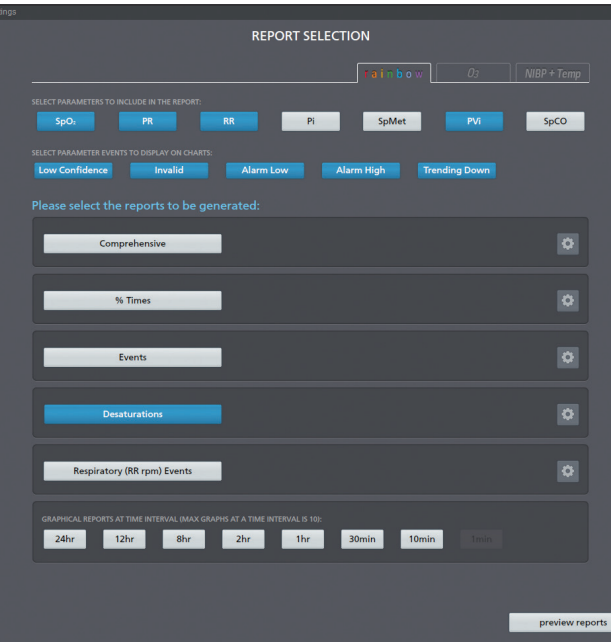

Exportieren von Daten im CSV-Format oder Erstellen anpassbarer klinischer PDF-Berichte

## Anpassbare und leicht verständliche Berichte

## **Umfassender Bericht:**

- **>** Zeigt wichtige Informationen für jeden Parameter wie z. B. Höchst-, Tiefst- und Mittelwerte an
- **>** Umfasst Trendgrafiken für jeden Parameter mit visuellen Beschriftungen klinischer Ereignisse

### **Erstellen eines breiten Spektrums an anpassbaren Berichten, darunter die Folgenden:**

#### **Entsättigungsbericht1:**

- **>** Listet Zeit und Dauer von Entsättigungsereignissen auf
- **>** Für jedes Ereignis wird der niedrigste SpO2-Wert angegeben
- **>** Ermöglicht einen benutzerdefinierten SpO2- Schwellenwert und eine anpassbare Definition des Oxygenierungsabfalls

## **Bericht der Zeit in %:**

**>** Zeigt den Prozentsatz der für jeden Parameterwert aufgewendeten Zeit in einem grafischen und numerischen Format an

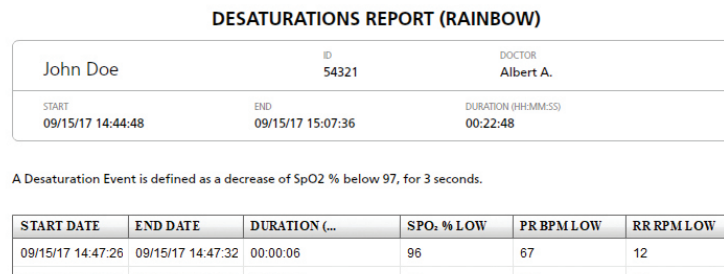

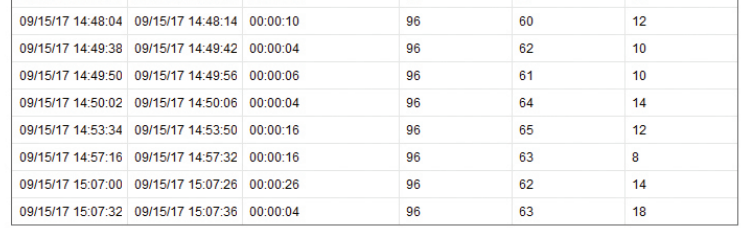

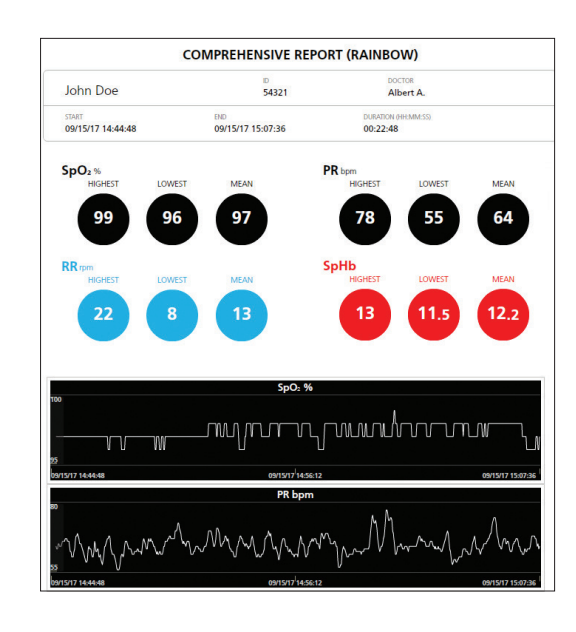

#### **Atemereignisbericht**

- **>** Listet Ereignisse nach einem benutzerdefinierten Schwellenwert der Atemfrequenz (AF) und nach Ereignisdauer auf
- **>** Für jedes Ereignis wird der niedrigste AF-Wert angegeben

#### **Ereignisbericht**

- **>** Listet vom Benutzer hinzugefügte und Parameterereignisse wie z. B. geringe Zuverlässigkeit, ungültige Messungen und untere und obere Alarmgrenzwerte auf
- **>** Protokolliert Dauer und Zeit von Ereignissen

#### **Zeitintervallberichte**

**>** Stellt Parametermessungen über 24-, 12-, 8-, 2- und 1-stündige- sowie 30-, 10- und 1-minütige Zeitintervalle grafisch dar

# Einfache Installation

- 1. Stecken Sie das Trace-USB-Laufwerk in einen USB-Anschluss am Trace-Hostcomputer.
- 2. Suchen Sie die Trace-Installationsdatei (.exe).
- 3. Doppelklicken Sie auf die Trace-Datei Setup.exe, um den Trace-Installationsvorgang zu starten.
- 4. Lesen und akzeptieren Sie den Masimo Endbenutzerlizenzvertrag.
- 5. Wenn Sie eine Desktop-Verknüpfung für Trace wünschen, aktivieren Sie das Kontrollkästchen "Create a desktop shortcut" (Desktopverknüpfung erstellen). Klicken Sie auf "Next" (Weiter), um fortzufahren.
- 6. Klicken Sie auf "Next" (Weiter), um die Installation durchzuführen.
- 7. Das Kontrollkästchen "Launch Masimo Trace" (Masimo Trace starten) ist standardmäßig aktiviert und kann auf Wunsch deaktiviert werden. Nachdem Trace installiert wurde, klicken Sie auf "Finish" (Fertig stellen). Trace wird geöffnet.

# Technische Angaben

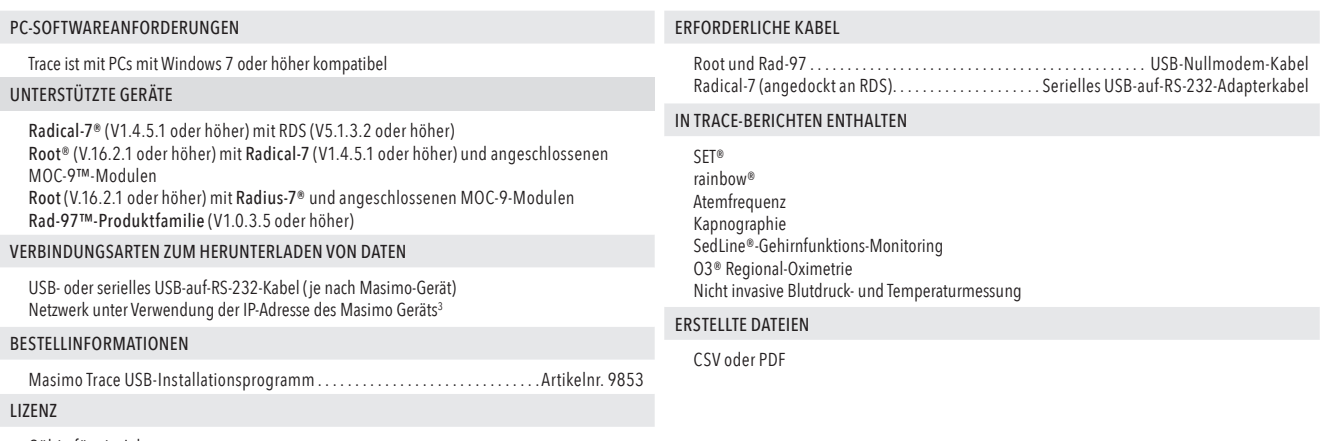

Gültig für ein Jahr

Nur in englischer Sprache erhältlich.

<sup>2</sup> Verfügbar, wenn die akustische Atemfrequenz (RRa®) zum Einschluss in Berichten ausgewählt ist.

<sup>3</sup> Trace unterstützt keine Netzwerkverbindungen für Rad-97.

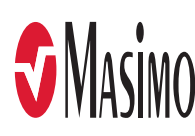

<sup>1</sup> Verfügbar, wenn der SpO2-Parameter zum Einschluss in Berichten ausgewählt ist.